# **Witte inkt**

# **Aanleverspecificaties**

Om tot het beste resultaat te komen moet er bij het aanleveren van de bestanden rekening worden gehouden met een aantal punten:

**Jouw drukwerk kan je uniek maken door het te voorzien van witte inkt. Bij het aanleveren van drukwerk met witte inkt zijn er een aantal stappen die je moet doorlopen:**

- Zorg dat alle pagina's zijn samengevoegd in één PDF-bestand. Zo kunnen wij direct  $\blacksquare$ het bestand inladen en wordt het drukwerk correct gedrukt.
- Het is niet mogelijk om meerdere ontwerpen te drukken wanneer de oplages niet  $\blacksquare$ hetzelfde zijn (1x40 en 1x60 wanneer je een oplage van 100 besteld). Zorg dus wanneer je verschillende ontwerpen hebt dat de oplages gelijk zijn aan elkaar of bestel meerdere producten los van elkaar.

# **Algemene informatie**

- Verstuur de bestanden altijd als PDF. Sla deze op met de instelling [PDF/X-1a:2001]  $\blacksquare$ en zorg dat je de 'marges toevoegen' aan zet bij het exporteren.
- Gebruik altijd kleurmodus CMYK (fullcolour) om tot de mooiste kleuren te komen.  $\blacksquare$
- Zet je lettertype altijd om in lettercontouren (outlines) of sluit het lettertype in  $\blacksquare$ bij het exporteren.
- Zorg voor 3mm afloop rondom. Als objecten tot de rand moeten lopen hebben we 3mm extra nodig om goed te kunnen snijden.

De bijbehorende templates zijn te downloaden op de productpagina of via de link templates in de footer. Staat je formaat er niet tussen of past je creatie alleen binnen een ander formaat? Dat is bij DePrintPartner geen probleem! Je kunt bij ons drukwerk laten drukken met een afwijkend, zelfgekozen formaat. Zo kan je verder met je creativiteit en krijg je een uniek ontwerp.

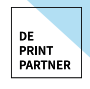

Kom je er niet uit of heb je vragen? Eén van onze drukwerkexperts staat voor je klaar om je vragen te beantwoorden! Bel gerust naar: **030 254 81 40**

## **Het bestand opmaken**

Download de template van witte inkt of maak een eigen bestand.

#### **Stap 1: Download onze templates**

Op de pagina 'aanleverspecificaties' kan je de template downloaden voor witte inkt.

De template is nog niet in het juiste formaat, je kan dit omzetten via "bestand > documentinstellingen".

### **Stap 2: Ontwerp op de juiste lagen**

Het bestand bestaat uit twee lagen (Venster > Lagen): Op de laag 'white' plaats je ALLE objecten en tekst die met witte inkt gedrukt moeten worden. In de laag 'opmaak' plaats je, je artwork.

**Let op:** De 'white' laag moet altijd **boven** het artwork worden geplaatst. Zorg dat er geen artwork in de 'white' laag of kleur staat.

### **Stap 3: Geef je witte inkt objecten de juiste kleurnaam (in kleurstalen)**

Gebruik de EXACTE benaming zoals in de template aangegeven. De kleur moet een steunkleur zijn.

**Stap 4: Witte inkt als basis**

De witte inkt wordt altijd als eerste kleur geprint. Hierdoor kan je bij donkere papiersoorten een witte laag onder jouw CMYK opmaak gebruiken om jouw CMYK kleuren te versterken. Zorg ervoor dat het witte object in dit geval 0,15 pt rondom kleiner is dan het CMYK-object. Zo verklein je het risico op witte randjes rondom het CMYK-object.

**Stap 5: Alle objecten in de 'white' laag dienen op overdrukken te staan.** Via Venster > Uitvoer > Kenmerken kom je bij de opties 'Vulling overdrukken' en 'Lijn overdrukken'. Selecteer je witte objecten en tekst en vink deze opties aan (wanneer je geen lijn gebruikt of wanneer je object alleen uit een lijn bestaat, dan kun je maar één van beide aanvinken).

 $\blacksquare$ **Stap 6: Exporteren**

Je ontwerp helemaal naar wens? Exporteer dan je bestand als pdf. **Je hoe de lagen niet te splitsen, het drukwerk en de witte inkt komen in 1 pdf** te staan. Nu is je bestand klaar om gedrukt te worden.

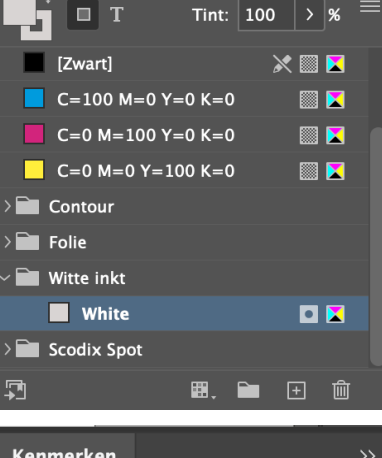

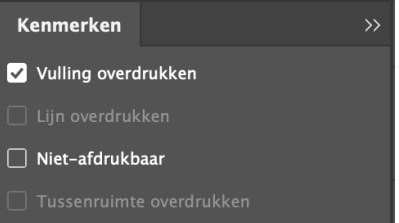